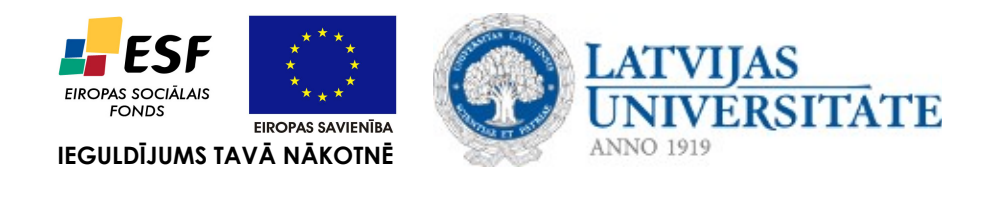

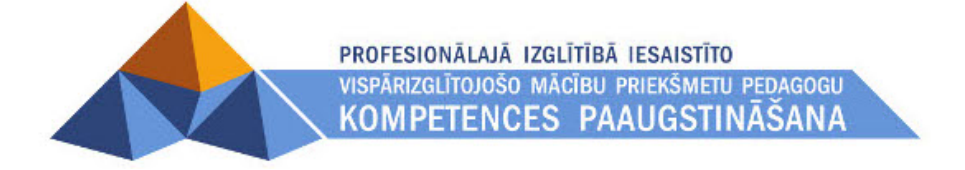

## **Moodle Viki rīka iestatīšana**

Materiāls izstrādāts ESF Darbības programmas 2007. - 2013.gadam "Cilvēkresursi un nodarbinātība" prioritātes 1.2. "Izglītība un prasmes" pasākuma 1.2.1. Profesionālās izglītības un vispārējo prasmju attīstība" aktivitātes 1.2.1.2. "Vispārējo zināšanu un prasmju uzlabošana" apakšaktivitātes 1.2.1.1.2. "Profesionālajā izglītībā iesaistīto pedagogu kompetences paaugstināšana" **Latvijas Universitātes realizētā projekta "Profesionālajā izglītībā iesaistīto vispārizglītojošo mācību priekšmetu pedagogu kompetences paaugstināšana"**  (Vienošanās Nr.2009/0274/1DP/1.2.1.1.2/09/IPIA/VIAA/003, LU reģistrācijas Nr.ESS2009/88) īstenošanai.

## **1 Ievads**

Viki rīks ir paredzēts kolektīvai dokumentu rediģēšanai. To var izmantot, piemēram, studentu grupu darba organizēšanai, kur katrai studentu grupai iespējams izveidot savu viki lapu, kurā studenti var veidot grupas prezentācijas.

## **2 Rīka pievienošana un iestatīšana**

- 1. Jāieslēdz kursa rediģēšana;
- *2. Pievienot aktivitāti > Viki*
- 3. Obligāti ievadāmie lauki ir *Viki* nosaukums un *Kopsavilkums*;
- 4. Jāizvēlas *Viki* tips. To izdara, iestatot divus laikus *Tips* un *Grupas režīms* (skat. [1.](#page-2-0) att. **1.** un
	- **2.**). Ir būtiski uzstādīt Viki tipu tā izveides brīdī, jo vēlāk to nomainīt nevar.

Kombinējot šo divu lauku vērtības, ir iespējami deviņi dažādi Viki varianti:

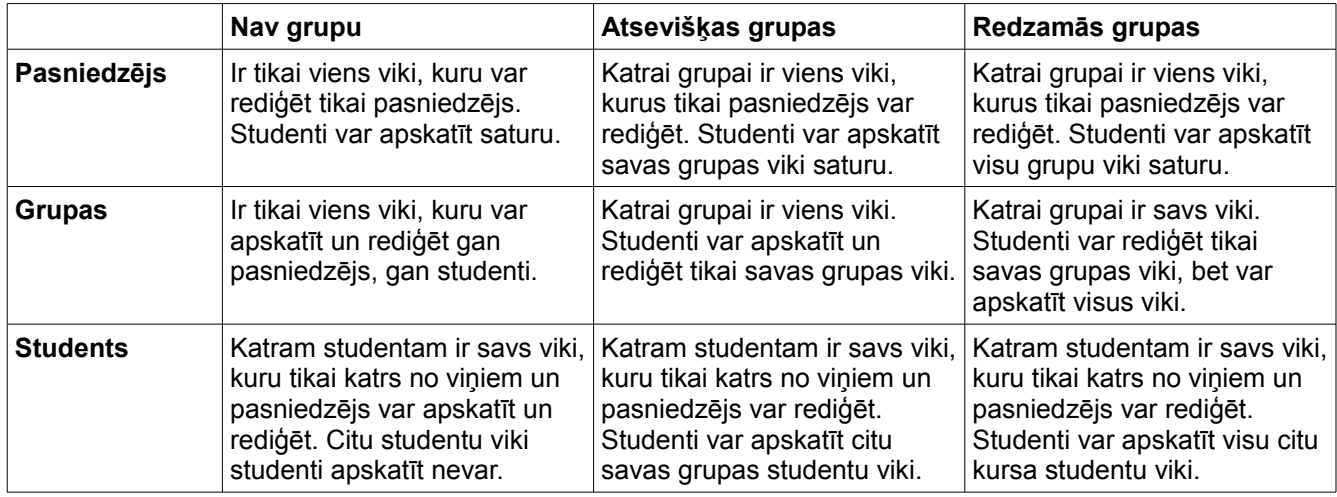

- 5. Lai nokonfigurētu *Viki* papildiestatījumus, jānospiež poga *Rādīt papildus*: [\(2.](#page-2-1) att.)
	- 1. *Atļaut bināros failus Jā*, lai atļautu pievienot pielikumos, piemēram, zip arhīvus vai Word vai OpenOffice failus.
	- 2. *Viki automātiskās saistīšanas opcijas* ir iespēja atslēgt CamelCase sasaistīšanu, bet to labāk nedarīt. CamelCase sasaistīšana ļauj ļoti ērti un vienkārši veidot saistītas viki lapas.
	- 3. *Studentu administratora opcijas* pēc noklusējuma studenti nevar pārvaldīt viki lapas (piemēram, dzēst tās, vai atcelt masveida izmaiņas). Atzīmējot atbilstošos laukus, studentiem var atļaut pārvaldīt viki lapas.

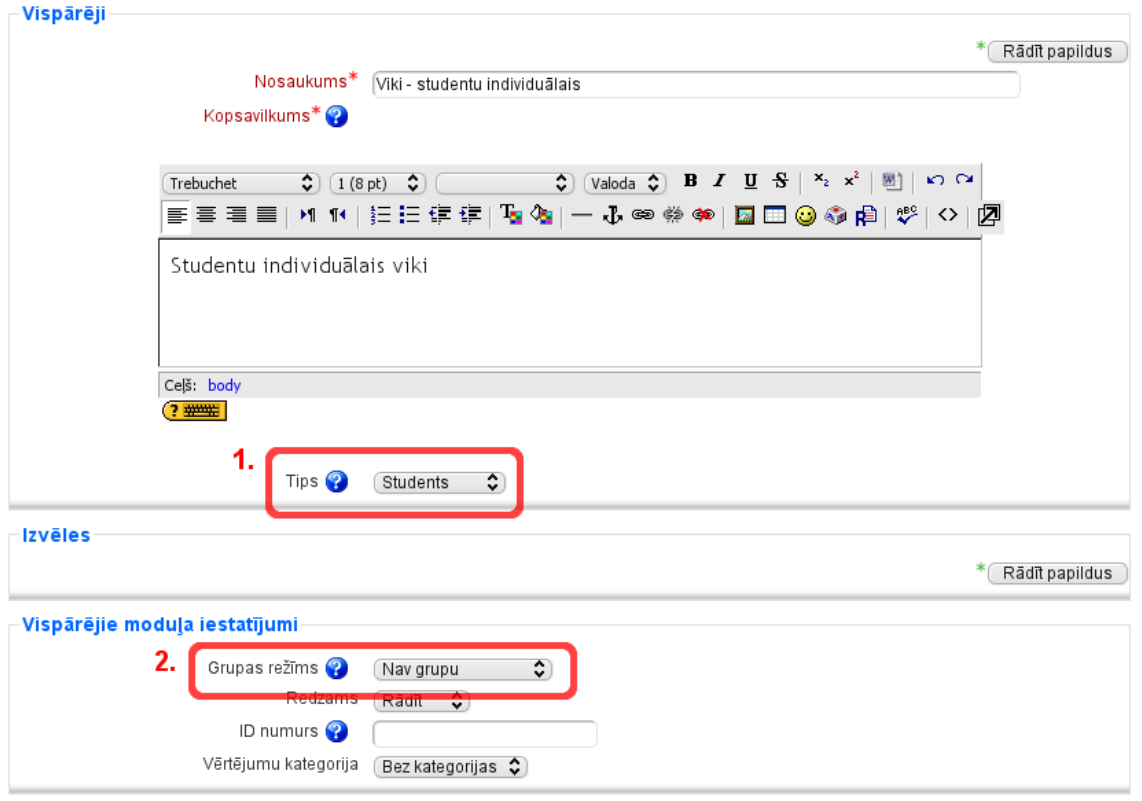

<span id="page-2-1"></span><span id="page-2-0"></span>*1. attēls: Viki rīka pamatiestatījumi*

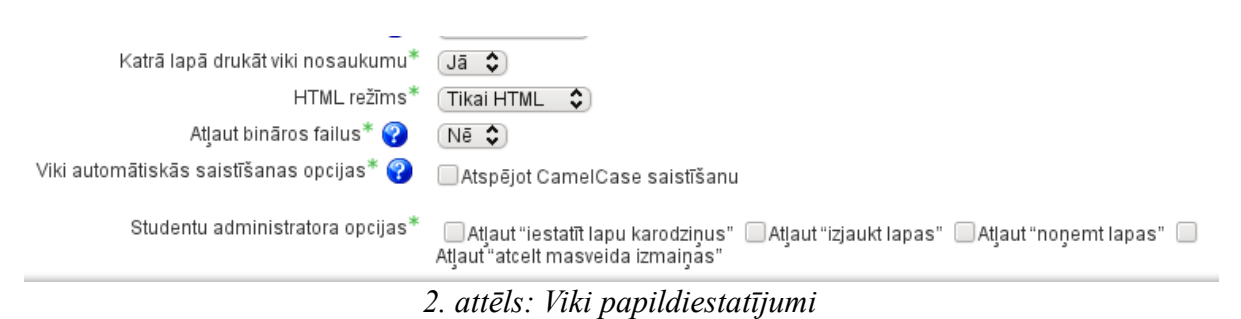